## **Memóriamodulok**

Dokumentum cikkszáma: 410772-211

2006. április

Ez az útmutató a számítógép memóriájának cseréjét és bővítését ismerteti.

# **Tartalomjegyzék**

#### **[1](#page-2-0) [Memóriamodulok hozzáadása](#page-2-1)  [vagy cseréje](#page-2-1)**

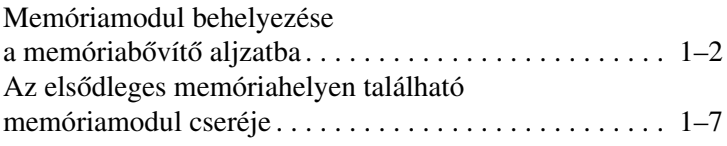

#### [2](#page-15-0) A memóriabővítés hatásai

**1**

## <span id="page-2-1"></span><span id="page-2-0"></span>**Memóriamodulok hozzáadása vagy cseréje**

A számítógép két darab memóriamodul-rekesszel rendelkezik. Az elsődleges rekesz a billentyűzet alatt helyezkedik el, a bővítéshez pedig a számítógép alján lévő memóriamodul-rekesz használható.

A számítógép memóriáját az elsődleges bővítőhelyen vagy a memóriabővítéshez használt aljzatban lévő memóriamodul cseréjével növelheti.

Å**FIGYELEM!** Az áramütés és a számítógép károsodásának megakadályozása érdekében a memóriamodulok behelyezését megelőzően húzza ki a tápvezetéket és távolítsa el az összes akkumulátort.

Ä**VIGYÁZAT!** Az elektrosztatikus kisülés károsíthatja az elektronikus alkatrészeket. Az eljárás megkezdése előtt a sztatikus elektromos töltés kisütése érdekében fogjon meg egy földelt fémtárgyat.

### <span id="page-3-0"></span>**Memóriamodul behelyezése a memóriabővítő aljzatba**

Memóriamodul cseréjéhez vagy hozzáadásához hajtsa végre a következő lépéseket:

- 1. Mentse eddigi munkáját.
- 2. Állítsa le a számítógépet, és csukja le a számítógép fedelét.

Ha nem tudja biztosan, hogy a számítógép kikapcsolt vagy hibernált állapotban van-e, kapcsolja be a számítógépet a bekapcsológombbal, majd állítsa le azt az operációs rendszerből.

- 3. Válassza le a számítógéphez csatlakozó összes külső eszközt.
- 4. Húzza ki a tápkábelt a hálózati aljzatból.
- 5. Helyezze a számítógépet aljával felfelé egy sík felületre.
- 6. Távolítsa el az akkumulátort a számítógépből.

7. Lazítsa ki a memóriamodul-rekesz fedelének rögzítőcsavarját <sup>0</sup>. 8. Emelje le a rekeszfedelet <sup>2</sup> a számítógépről.

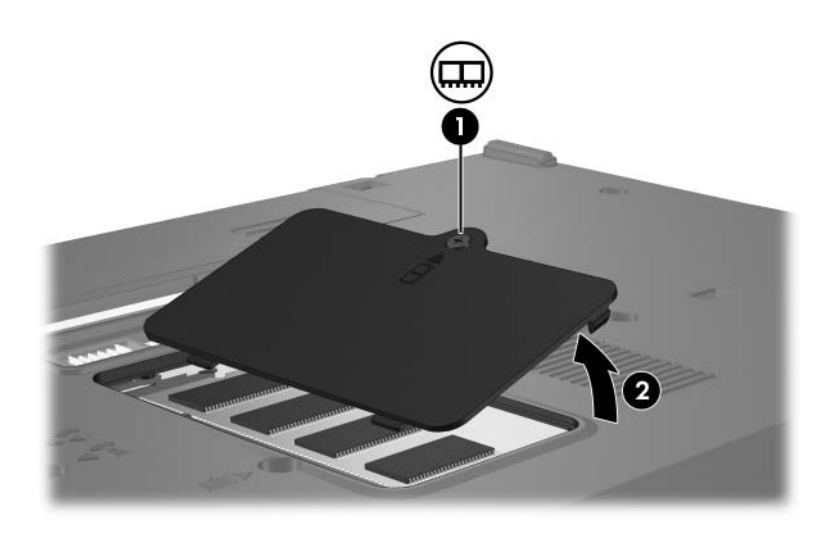

- 9. Memóriamodul eltávolításához hajtsa végre az alábbi lépéseket:
	- a. Húzza szét a memóriamodul két oldalán található rögzítőkapcsokat <sup>0</sup>.

A memóriamodul ekkor elmozdul felfelé.

- ÄA memóriamodul sérülésének elkerülése érdekében csak a széleinél fogja azt. Ne érjen hozzá a memóriamodul alkatrészeihez.
- b. Fogja meg a memóriamodul szélét  $\bullet$ , és óvatosan húzza ki a modult a bővítőhelyről.

Tegye az eltávolított memóriamodult egy antisztatikus tokba.

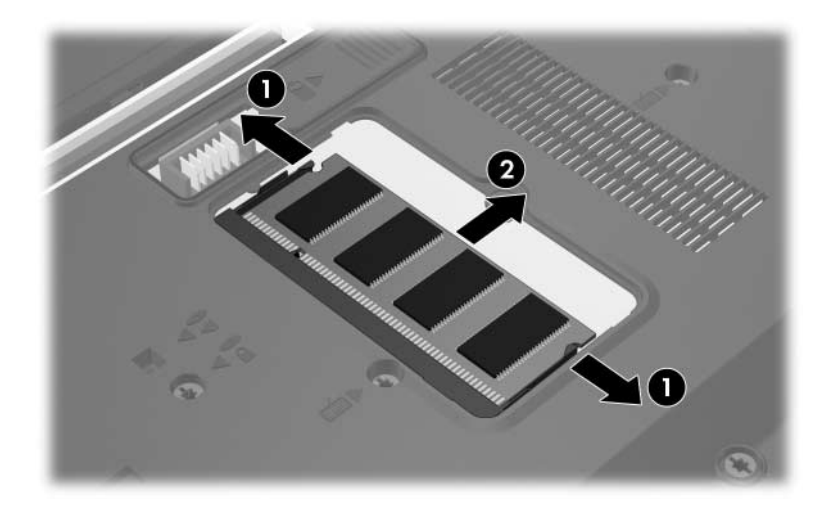

- 10. Új memóriamodul behelyezéséhez:
	- a. Igazítsa a memóriamodul bevágással ellátott szélét 1 a bővítőhely megfelelő részéhez.
		- $\backslash$  A memóriamodul sérülésének elkerülése érdekében csak a széleinél fogja azt. A memóriamodulon található alkatrészekhez ne érjen hozzá.
	- b. A memóriarekesz felszínéhez képest 45 fokos szögben tartva nyomja a memóriamodult @ a bővítőhelyre, amíg az a helyére nem kerül.
	- c. Mindkét szélénél fogva finoman nyomja lefelé a memóriamodult  $\Theta$ , amíg a rözgítőkapcsok a helyükre nem kattannak.

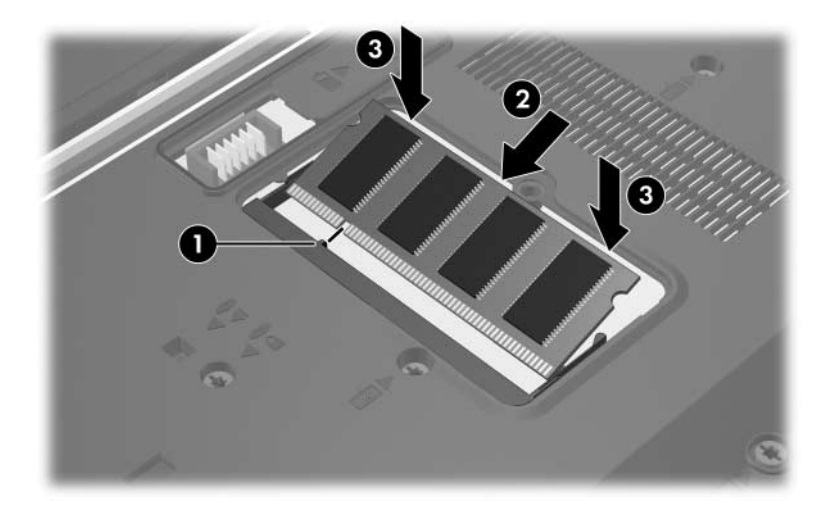

- 11. Igazítsa a memóriamodul-rekesz fedelén található füleket <sup>O</sup> a számítógépen lévő bevágásokhoz.
- 12. Csukja le a fedelet  $\bullet$ .
- 13. Szorítsa meg a memóriamodul-rekesz fedelének rögzítőcsavarját <sup>3</sup>.

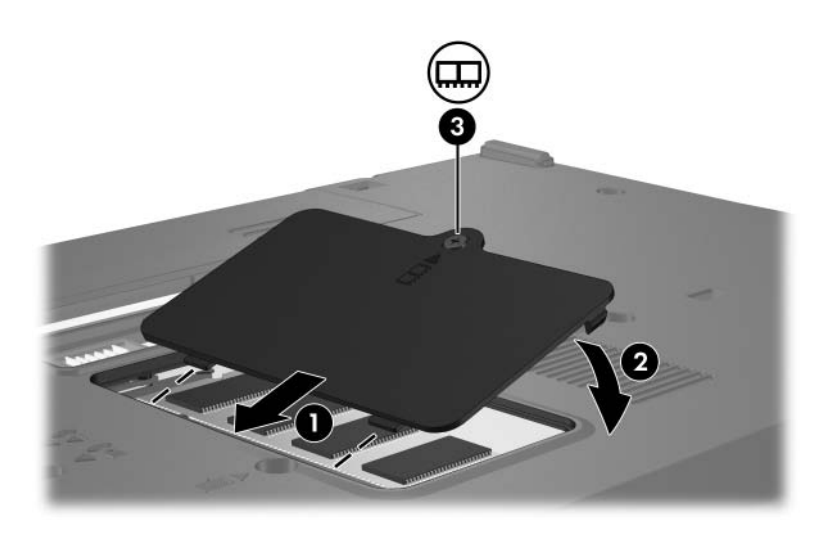

- 14. Cserélje ki az akkumulátort.
- 15. Csatlakoztassa újra a külső áramforrást és a külső eszközöket.
- 16. Kapcsolja be a számítógépet.

## <span id="page-8-0"></span>**Az elsdleges memóriahelyen található memóriamodul cseréje**

Az elsődleges memóriahelyen lévő memóriamodul cseréje:

- 1. Mentse eddigi munkáját.
- 2. Kapcsolja ki a számítógépet.

Ha nem tudja biztosan, hogy a számítógép kikapcsolt vagy hibernált állapotban van-e, kapcsolja be a számítógépet a bekapcsológombbal, majd állítsa le azt az operációs rendszerből.

- 3. Válassza le a számítógéphez csatlakozó összes külső eszközt.
- 4. Húzza ki a tápkábelt a hálózati aljzatból.
- 5. Helyezze a számítógépet aljával felfelé egy sík felületre.
- 6. Távolítsa el az akkumulátort a számítógépből.
- J,
- 7. Távolítsa el a billentyűzet 2 rögzítőcsavarját.

8. Fordítsa meg a számítógépet, és nyissa fel a fedelét.

9. Csúsztassa el a négy billentyűzetrögzítő reteszt <sup>0</sup> a billentyűzet kioldásához.

ÄA számítógép károsodásának elkerülése érdekében ügyeljen arra, hogy ne húzza ki a billentyűzet csatlakozóját vagy a pöcökegér vezetékét.

10. Óvatosan emelje fel a billentyűzet felső szélét <sup>2</sup>, és fordítsa azt a számítógép elülső oldala felé, amíg a billentyűzet fejjel lefelé a csuklótámaszra nem kerül.

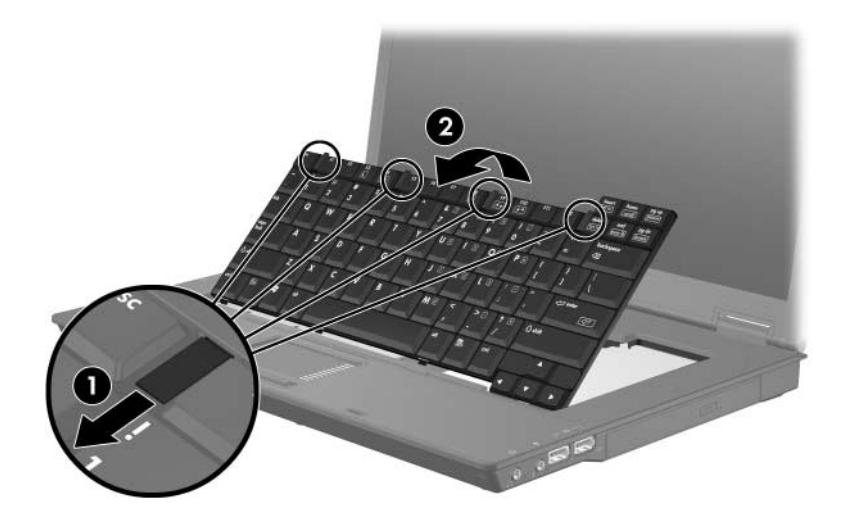

- 11. Távolítsa el a memóriamodult a memóriabővítő-helyről:
	- a. Húzza szét a memóriamodul két oldalán található rögzítőkapcsokat <sup>0</sup>.

A memóriamodul ekkor elmozdul felfelé.

ÄA memóriamodul sérülésének elkerülése érdekében csak a széleinél fogja azt. A memóriamodulon található alkatrészekhez ne érjen hozzá.

b. Fogja meg a memóriamodul széleit  $\bullet$ , és óvatosan húzza ki a modult a bővítőhelyről.

Tegye az eltávolított memóriamodult egy antisztatikus tokba.

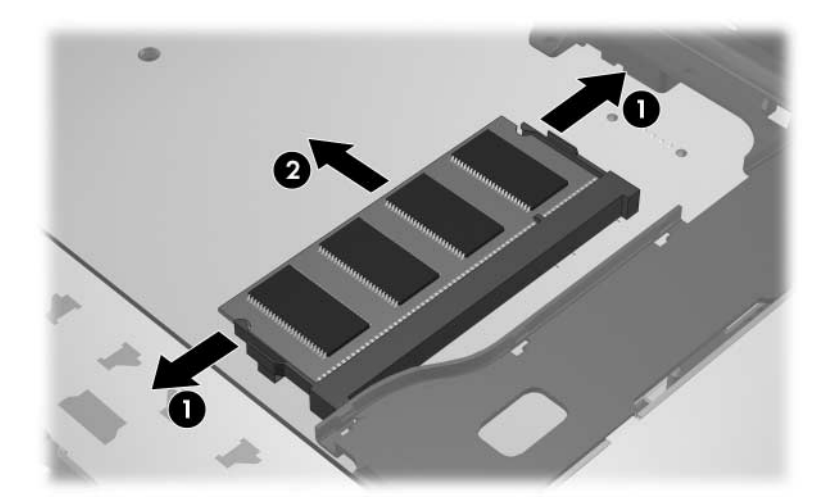

- 12. A memóriamodul behelyezése:
	- a. Igazítsa a memóriamodul bevágással ellátott szélét 1 a bővítőhely megfelelő részéhez.
		- ÄA memóriamodul sérülésének elkerülése érdekében csak a széleinél fogja azt. A memóriamodulon található alkatrészekhez ne érjen hozzá.
	- b. A memóriamodul-rekesz felszínéhez képest 45 fokos szögben tartva nyomja a modult a bővítőhelyre, míg az a helyére nem ugrik <sup>2</sup>.
	- c. Mindkét szélénél fogva nyomja lefelé a memóriamodult  $\bullet$ , amíg a rözgítőkapcsok a helyükre nem kattannak.

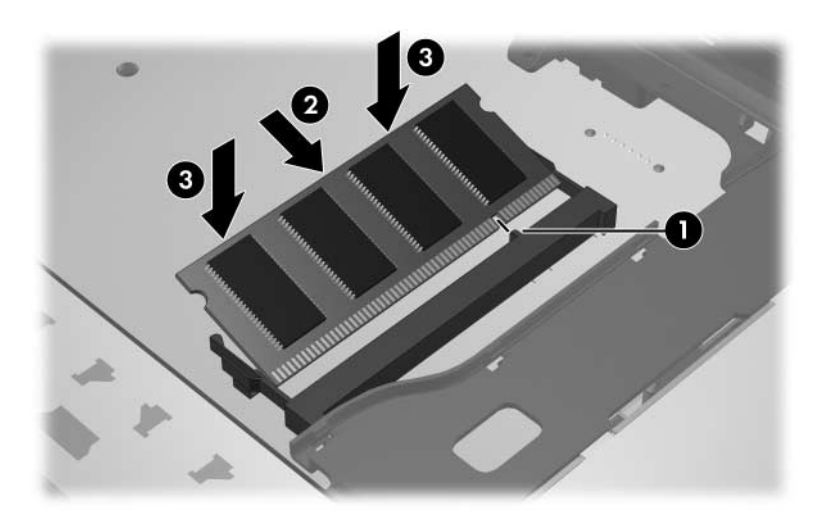

13. Helyezze vissza a billentyűzetet az eredeti helyzetébe  $\bullet$ , majd a billentyűzet négy reteszét <sup>2</sup> elcsúsztatva zárja le a billentyűzetet.

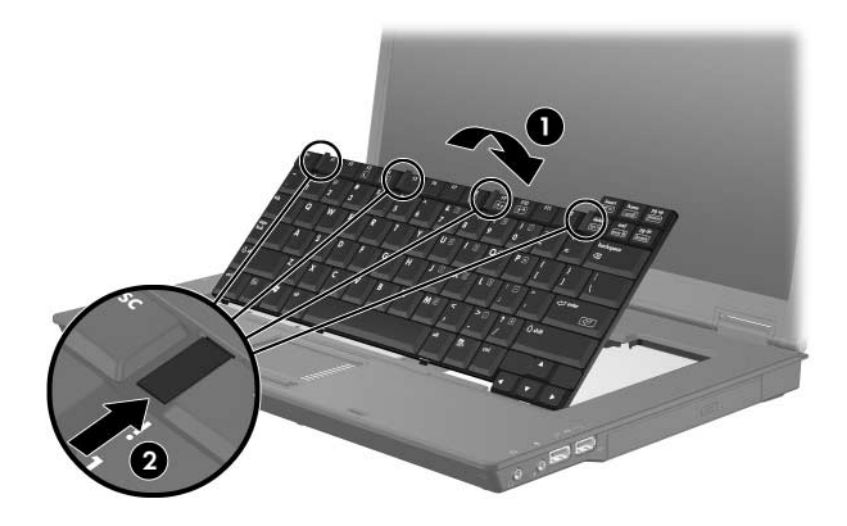

- 14. Helyezze a számítógépet aljával felfelé egy sík felületre.
- 15. Csavarja vissza a billentyűzet rögzítőcsavarjait.

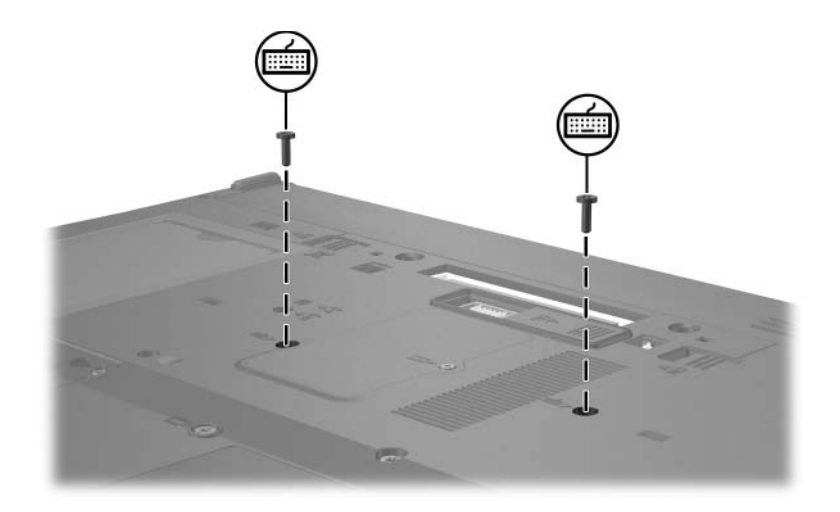

- 16. Cserélje ki az akkumulátort.
- 17. Csatlakoztassa újra a külső áramforrást és a külső eszközöket.
- 18. Kapcsolja be a számítógépet.

**2**

## <span id="page-15-1"></span><span id="page-15-0"></span>A memóriabővítés hatásai

Ha nő a memória (RAM) mérete, az operációs rendszer a hibernációs fájlnak fenntartott terület méretét is növeli a merevlemezen.

Ha a memóriabővítés után nehézségei adódnak hibernáláskor, ellenőrizze, hogy van-e elegendő szabad terület a merevlemezmeghajtón a nagyobb méretű hibernációs fájlnak.

A hibernációs fájl helyigényének ellenőrzése:

» Kattintson a **Start > Vezérlőpult > Teljesítmény és karbantartás > Energiagazdálkodási lehetőségek > Hibernálás** fülre.

A rendszerben található memória mennyisége a következő módon tekinthető meg:

■ Kattintson a **Start > Vezérlőpult > Teljesítmény és karbantartás > Rendszer > Általános** fülre.

– vagy –

■ Nyomja le az **fn+esc** billentyűkombinációt.

A merevlemez-meghajtón lévő szabad terület méretének megtekintéséhez:

- 1. Válassza a **Start > Sajátgép** lehetőséget.
- 2. Kattintson jobb gombbal a merevlemez-meghajtóra, majd válassza a **Tulajdonságok** parancsot.

© Copyright 2006 Hewlett-Packard Development Company, L.P.

Az itt szereplő információ előzetes értesítés nélkül változhat. A HP termékeire és szolgáltatásaira vonatkozó kizárólagos jótállás az adott termékhez, illetve szolgáltatáshoz mellékelt, korlátozott jótállásról szóló nyilatkozatban vállalt jótállás. A dokumentumban ismertetettek nem jelentenek semmiféle további jótállást. A HP nem vállal felelősséget az itt található esetleges technikai vagy szerkesztési hibákért és mulasztásokért.

Memóriamodulok Els& kiadás: 2006. április Dokumentum cikkszáma: 410772-211